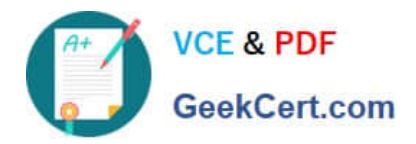

# **MD-101Q&As**

## Managing Modern Desktops

## **Pass Microsoft MD-101 Exam with 100% Guarantee**

Free Download Real Questions & Answers **PDF** and **VCE** file from:

**https://www.geekcert.com/md-101.html**

100% Passing Guarantee 100% Money Back Assurance

Following Questions and Answers are all new published by Microsoft Official Exam Center

**C** Instant Download After Purchase

**83 100% Money Back Guarantee** 

- 365 Days Free Update
- 800,000+ Satisfied Customers

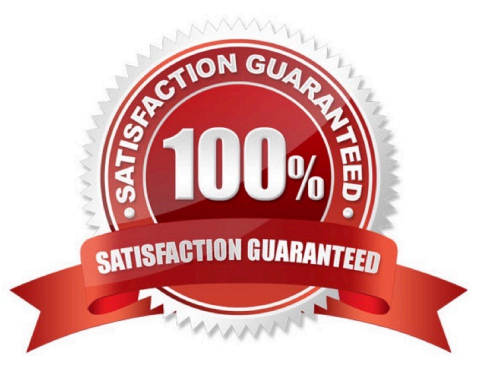

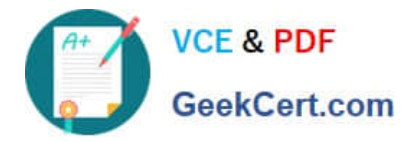

#### **QUESTION 1**

HOTSPOT

You use Microsoft Endpoint Manager to manage Windows 10 devices.

You are designing a reporting solution that will provide reports on the following:

1.

Compliance policy trends

2.

Trends in device and user enrolment

3.

App and operating system version breakdowns of mobile devices

You need to recommend a data source and a data visualization tool for the design.

What should you recommend? To answer, select the appropriate options in the answer area.

NOTE: Each correct selection is worth one point.

Hot Area:

## **Answer Area**

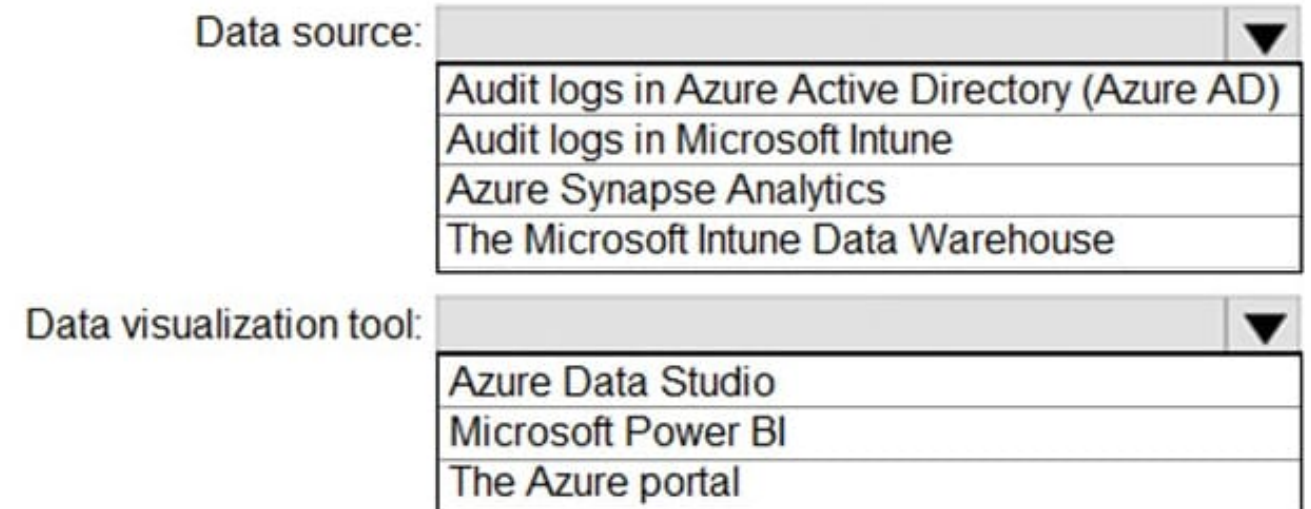

Correct Answer:

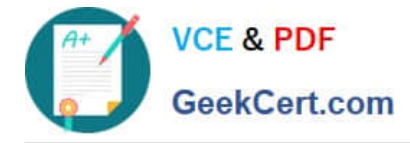

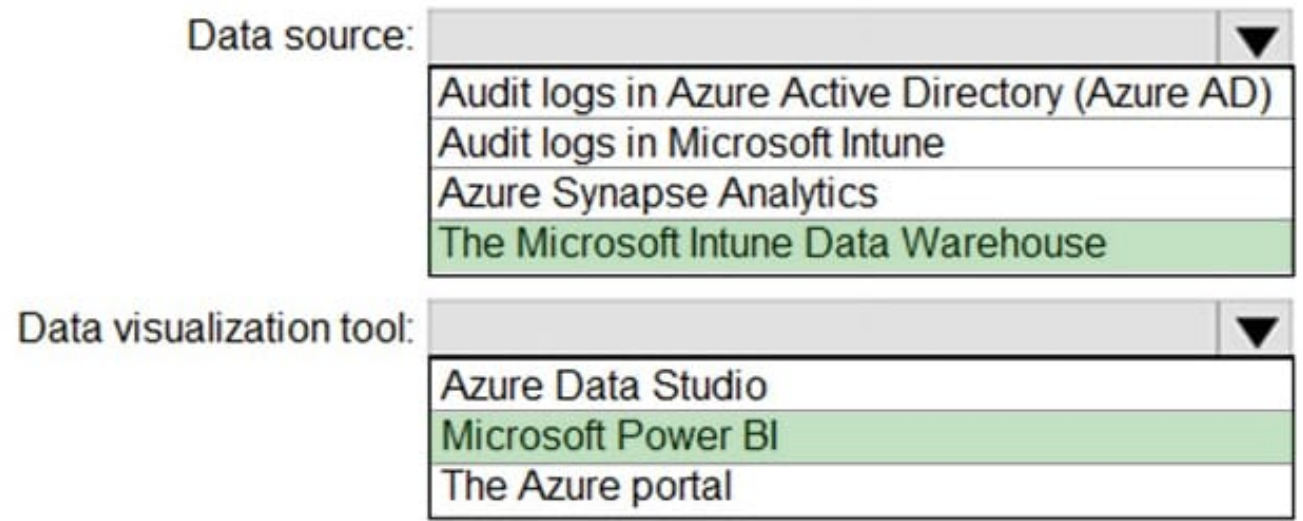

Box 1: The Microsoft Intune Data Warehouse Use the Intune Data Warehouse to build reports that provide insight into your enterprise mobile environment. For example, some of the reports include: Trend of users enrolling in Intune so you can optimize your license purchases App and OS versions breakdown so you can review that status of mobile devices Enrollment and device compliance trends so you can smoothly roll out policy updates.

Box 2: Microsoft Power BI You can use the Power BI Compliance app to load interactive, dynamically generated reports for your Intune tenant. Additionally, you can load your tenant data in Power BI using the OData link. Intune provides connection settings to your tenant so that you can view the following sample reports and charts related to:

Devices

Enrollment -

App protection policy

Compliance policy

Device configuration profiles Software updates

Device inventory logs

Reference:

https://docs.microsoft.com/en-us/mem/intune/developer/reports-nav-create-intune-reports https://docs.microsoft.com/enus/mem/intune/developer/reports-proc-get-a-link-powerbi

#### **QUESTION 2**

### HOTSPOT

You have two Windows 10 devices enrolled in Microsoft Intune as shown in the following table.

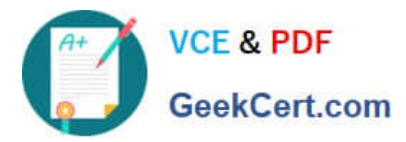

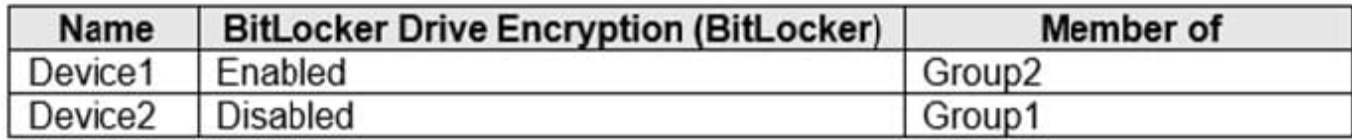

The Compliance policy settings are configured as shown in the following exhibit.

## Compliance policy settings

**H** Save X Discard

These settings configure the way the compliance service treats devices. Each device evaluates these as a "Built-in Device Compliance Policy", which is reflected in device monitoring.

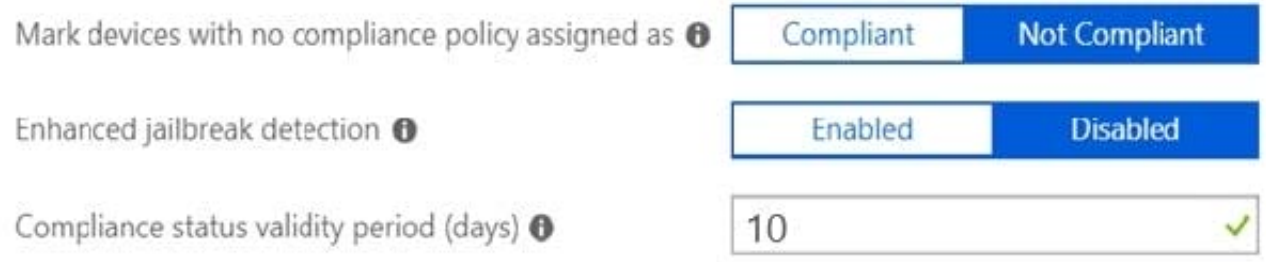

On August 1, you create a compliance policy as shown in the following exhibit.

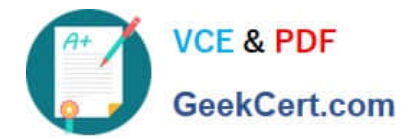

## **Windows 10 compliance policy**

Windows 10 and later

⊙ Basics ⊙ Compliance settings ⊙ Actions for noncompliance ⊙ Assignments

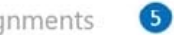

Review + create

#### Summary

#### **Basics**

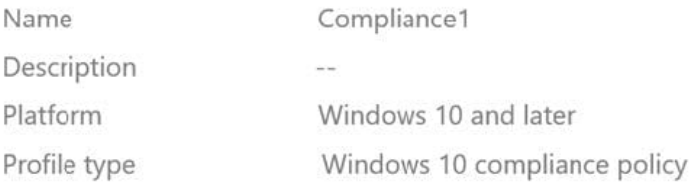

### Compliance settings

Require BitLocker Require

## Actions for noncompliance

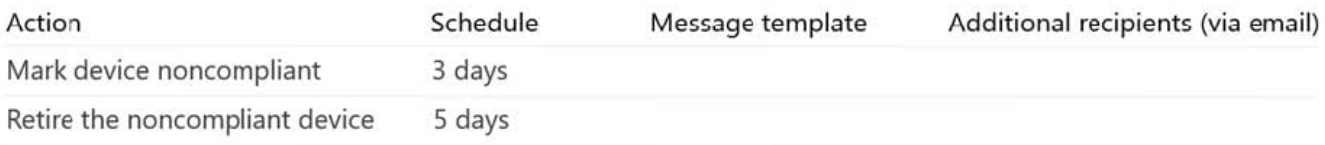

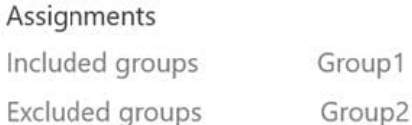

For each of the following statements, select Yes if the statement is true. Otherwise, select No. NOTE: Each correct selection is worth one point.

Hot Area:

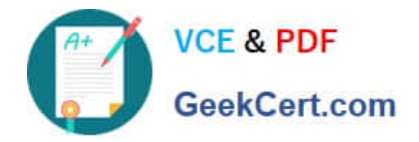

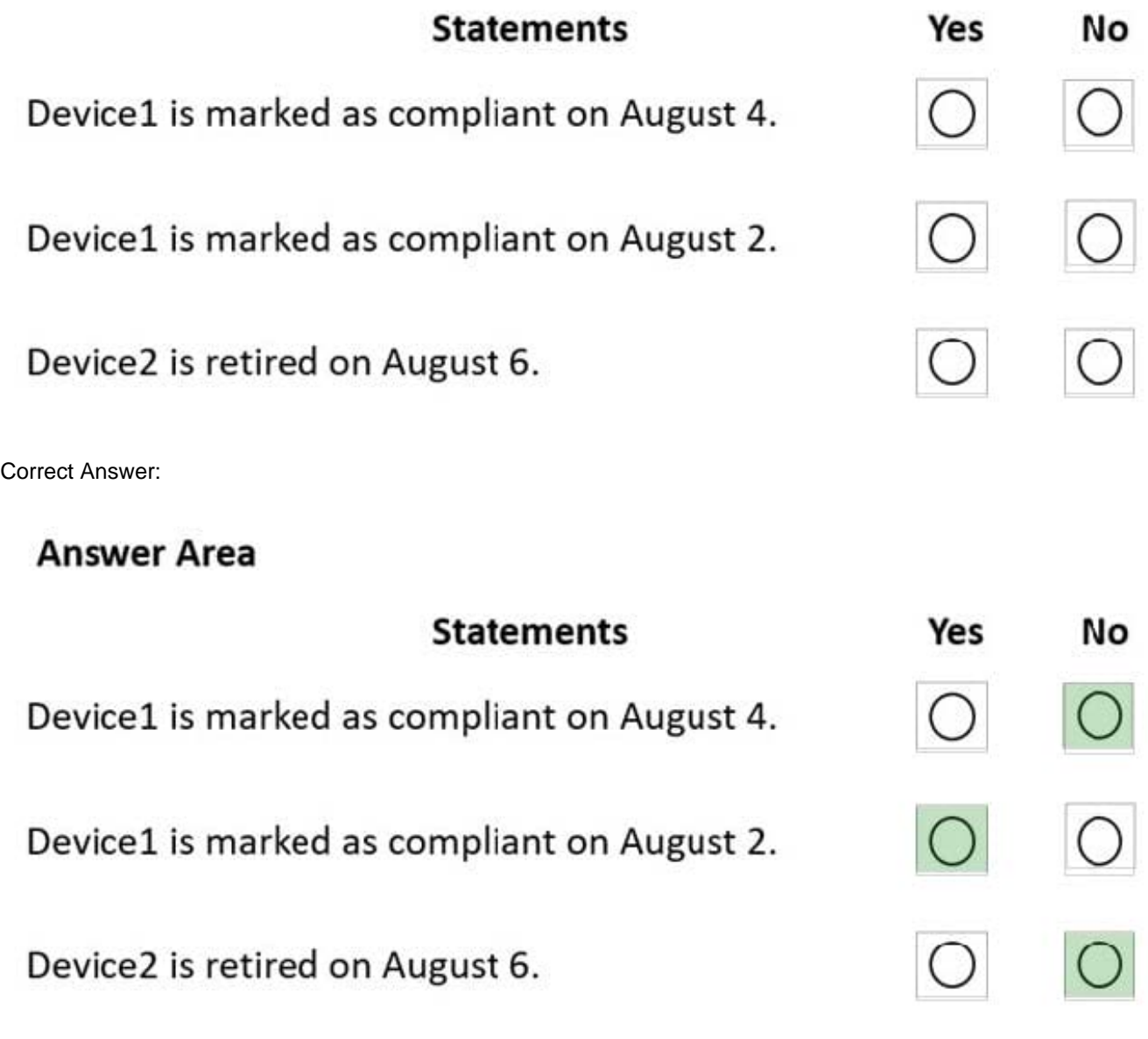

Box 1: No

Device1 belongs to Group2. Group2 has not been assigned a compliance policy. Devices with no compliance policy assigned as Not Compliant. Device1 gets a 3 day grace period, but at August 4 is it marked as Non-compliant.

Box 2: Yes

Device1 belongs to Group2. Group2 has not been assigned a compliance policy. Devices with no compliance policy assigned as Not Compliant. Device1 gets a 3 day grace period, so at August 2 it is compliant.

Box 3: No

Device2 has BitLocker Disabled. The Windows 10 compliance policy applies to Group1 which includes Device1. At August 4 Device is marked noncompliant. 5 days later, at August 9th it is retired.

Note:

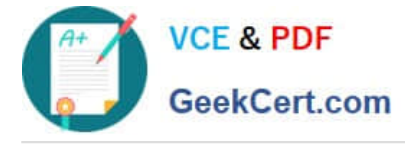

 Retire the noncompliant device: This action removes all company data off the device and removes the device from Intune management.

 By default, each compliance policy includes the action for noncompliance of Mark device noncompliant with a schedule of zero days (0). The result of this default is when Intune detects a device isn\\'t compliant, Intune immediately marks the

device as noncompliant.

By configuring Actions for noncompliance you gain flexibility to decide what to do about noncompliant devices, and when to do it. For example, you might choose to not block the device immediately, and give the user a grace period to become

compliant.

\*

\*

Compliance status validity period (days):

Specify a period in which devices must successfully report on all their received compliance policies. If a device fails to report its compliance status for a policy before the validity period expires, the device is treated as noncompliant.

Reference: https://docs.microsoft.com/en-us/mem/intune/protect/device-compliance-get-started https://docs.microsoft.com/en-us/mem/intune/protect/actions-for-noncompliance

#### **QUESTION 3**

#### DRAG DROP

You use the Antimalware Assessment solution in Microsoft Azure Log Analytics.

From the Protection Status dashboard, you discover the computers shown in the following table.

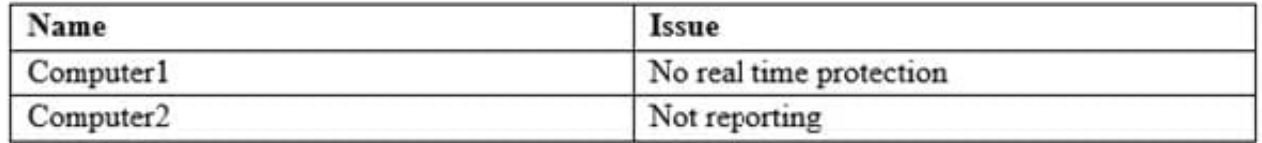

You verify that both computers are connected to the network and running.

What is a possible cause of the issue on each computer? To answer, drag the appropriate causes to the correct computers. Each cause may be used once, more than once, or not at all. You may need to drag the split bar between panes or

scroll to view content.

NOTE: Each correct selection is worth one point.

Select and Place:

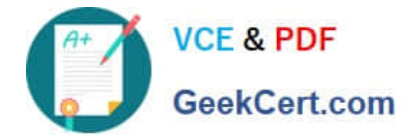

## **Possible Causes**

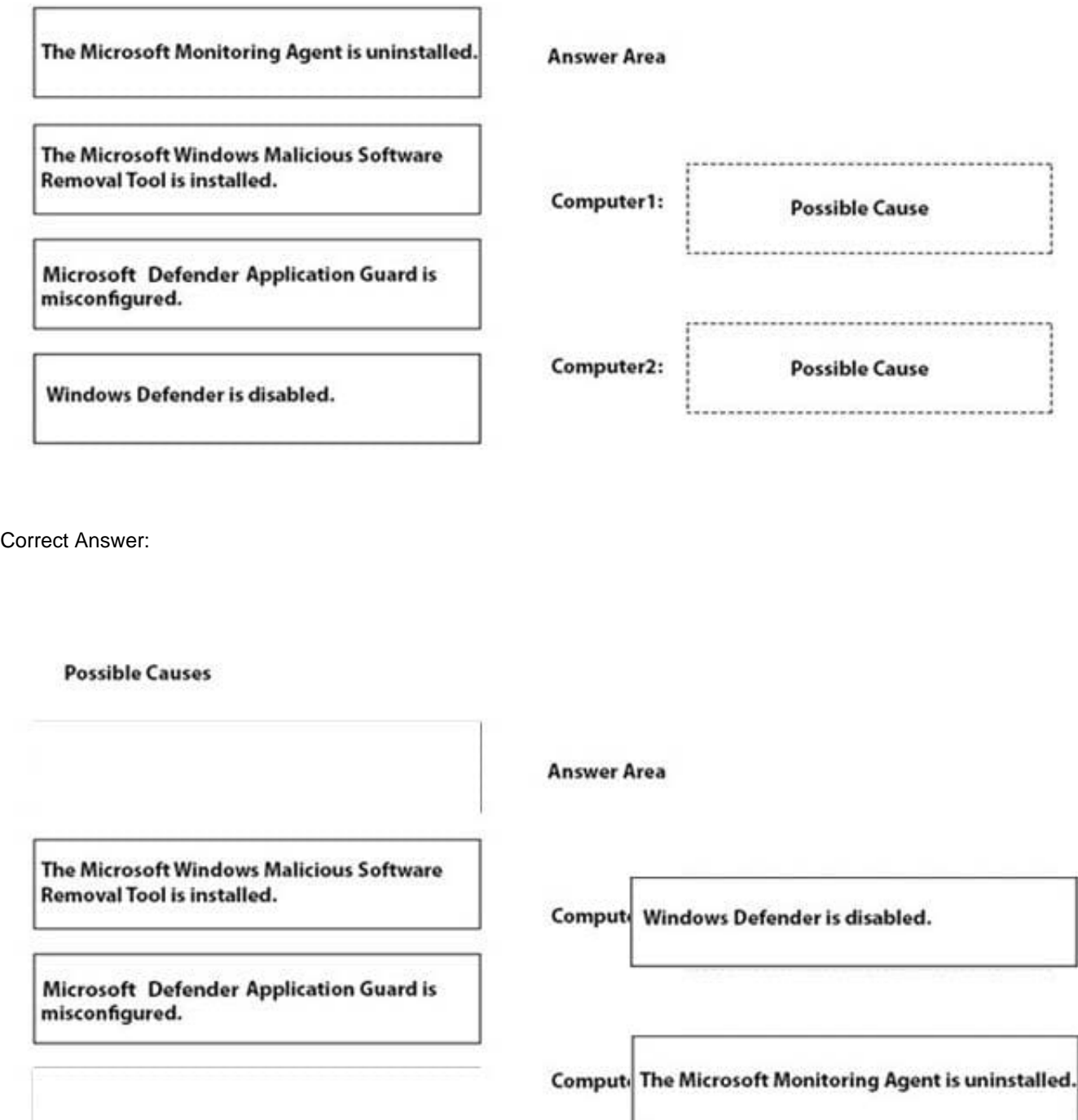

Reference: https://docs.microsoft.com/ga-ie/azure/security-center/security-center-install-endpoint-protection

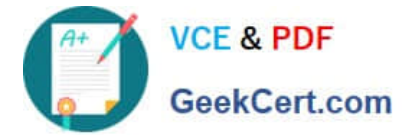

## **QUESTION 4**

## HOTSPOT

Your network contains an Active Directory domain. The domain contains the computers shown in the following table.

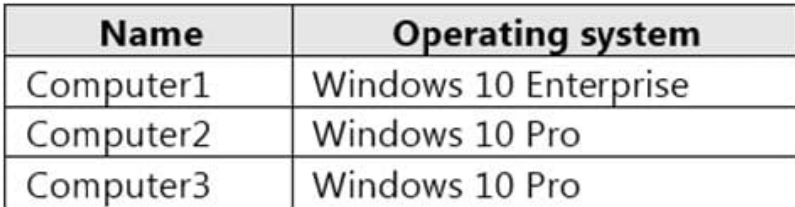

Microsoft Defender Application Guard is installed on the computers.

Application Guard Group Policy settings are applied to the computers as shown in the following table.

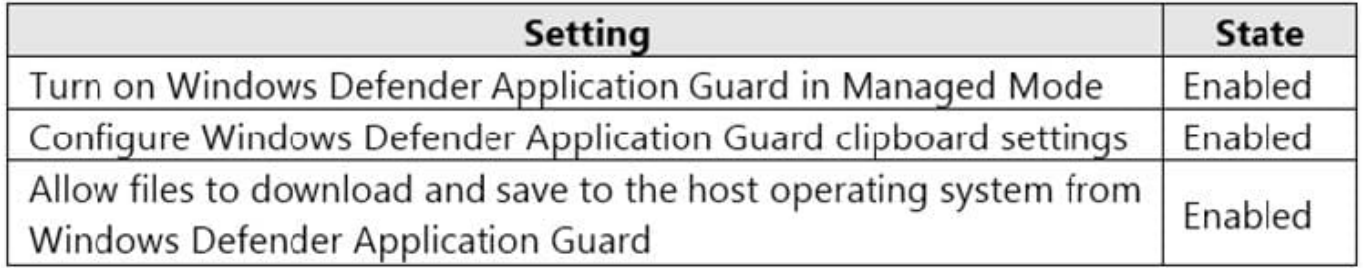

For each of the following statements, select Yes if the statement is true. Otherwise, select No.

NOTE: Each correct selection is worth one point.

Hot Area:

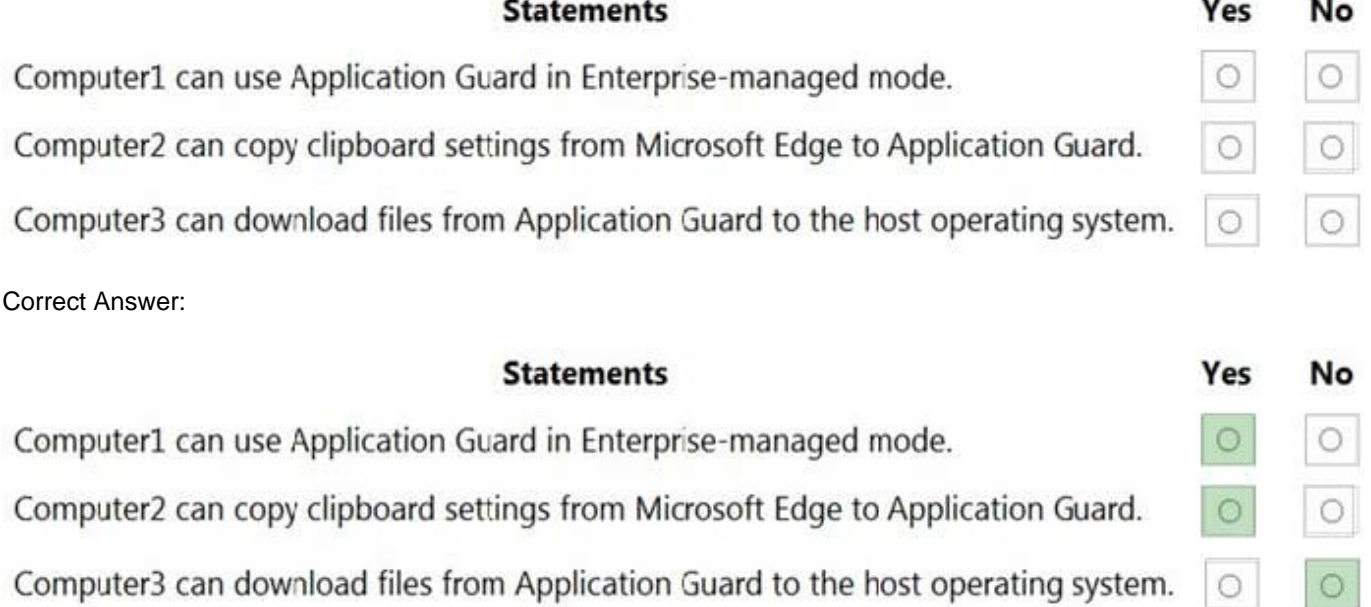

Reference: https://docs.microsoft.com/en-us/windows/security/threat-protection/microsoft-defender-applicationguard/configure-md-app-guard

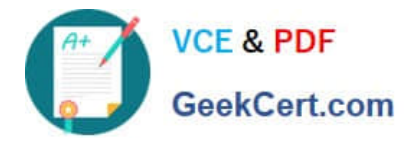

### **QUESTION 5**

## HOTSPOT

You have a Microsoft Deployment Toolkit (MDT) deployment share named Share1.

You add Windows 10 images to Share1 as shown in the following table.

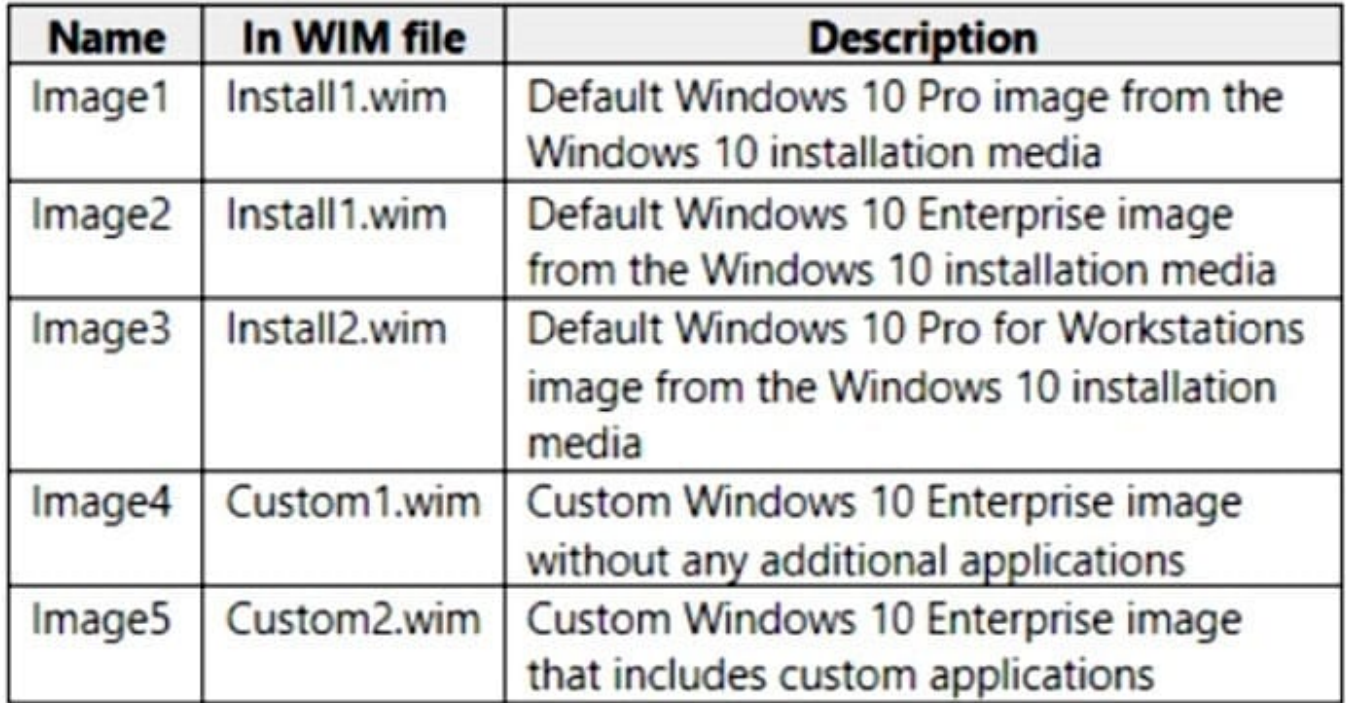

Which images can be used in the Standard Client Task Sequence, and which images can be used in the Standard Client Upgrade Task Sequence? NOTE: Each correct selection is worth one point.

Hot Area:

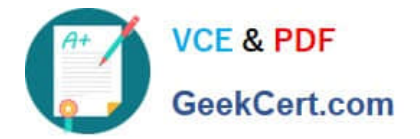

**Standard Client Task Sequence:** 

Image3 only

Image3, Image4, and Image5 only

Image1, Image2, and Image3 only

Image1, Image2, Image3, and Image4 only

Image1, Image2, Image3, Image4, and Image5

Standard Client Upgrade Task Sequence:

Image3 only

Image3, Image4, and Image5 only

Image1, Image2, and Image3 only

Image1, Image2, Image3, and Image4 only

Image1, Image2, Image3, Image4, and Image5

Correct Answer:

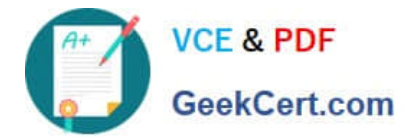

## **Standard Client Task Sequence:**

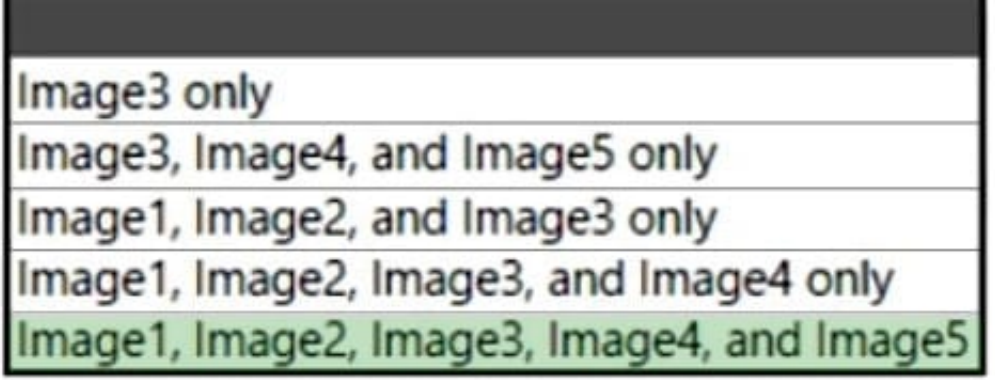

## Standard Client Upgrade Task Sequence:

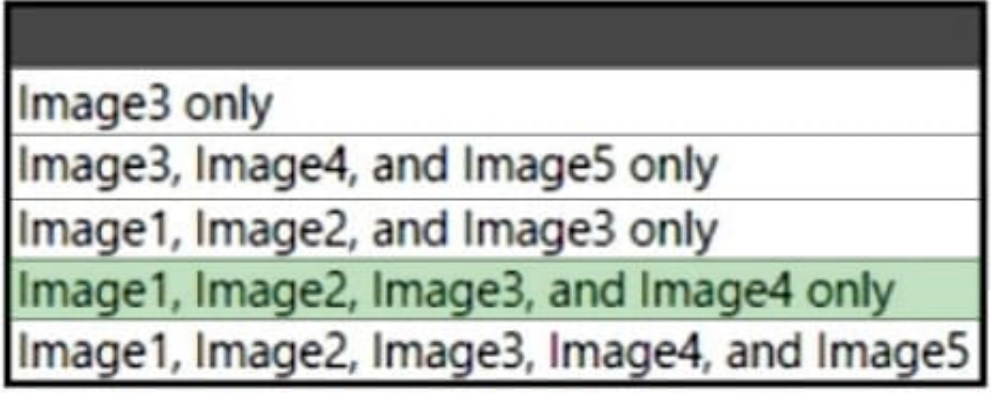

Box 1: Image1, Image2, Image3, Image4, and Image5.

All images.

Standard Client Task Sequence Standard Client task sequence. The most frequently used task sequence. Used for creating reference images and for deploying clients in production.

Box 2: Image1, Image2, Image3, and Image4 only.

Exclude image5 with applications.

Standard Client Upgrade Task Sequence

Standard Client Upgrade task sequence. A simple task sequence template used to perform an in-place upgrade from Windows 7, Windows 8, or Windows 8.1 directly to Windows 10, automatically preserving existing data, settings,

applications, and drivers.

Reference:

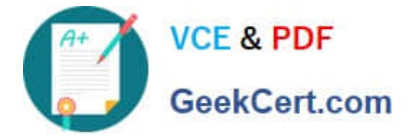

https://docs.microsoft.com/en-us/windows/deployment/deploy-windows-mdt/get-started-with-the-microsoft-deploymenttoolkit

[MD-101 VCE Dumps](https://www.geekcert.com/md-101.html) [MD-101 Practice Test](https://www.geekcert.com/md-101.html) [MD-101 Exam Questions](https://www.geekcert.com/md-101.html)